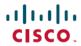

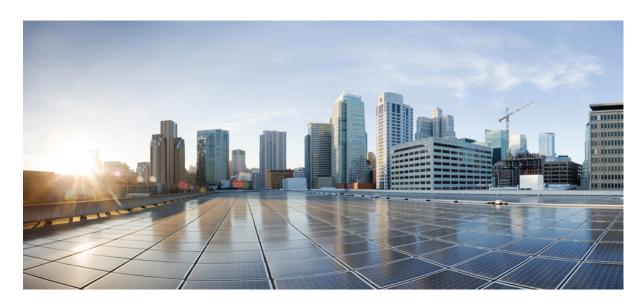

# **Backup Solution Testing on Cisco UCS C240 M5 with HP Tape Library and VEEAM Availability Suite**

**First Published:** 2019-01-22 **Last Modified:** 2019-01-25

#### **Americas Headquarters**

Cisco Systems, Inc. 170 West Tasman Drive San Jose, CA 95134-1706 USA http://www.cisco.com Tel: 408 526-4000

800 553-NETS (6387) Fax: 408 527-0883 © 2019 Cisco Systems, Inc. All rights reserved.

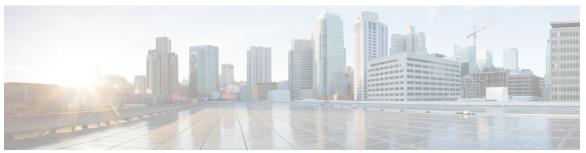

#### CONTENTS

CHAPTER 1 Backup Solution Testing 1

Overview 1

Backup Test Strategy and Implementation 2

CHAPTER 2 Test Topology and Environment Matrix 3

Test Topology 4

Environment Matrix 4

CHAPTER 3 Features Tested 7

Features Tested 7

CHAPTER 4 Test Scenarios for UCS with VEEAM Backup and Replication 9.5.3 9

Disaster Recovery for Similar Hardware (Local Boot) 10

Disaster Recovery for Similar Hardware (SAN Boot) 12

Disaster Recovery for Dissimilar Hardware (Local Boot) 14

Disaster Recovery for Dissimilar Hardware (SAN Boot) 16

Full VM 18

Windows Files/Folders- VM 19

Windows Files/Folders- Baremetal 20

Linux Files/Folders- VM 22

Linux Files/Folders- Baremetal 23

SQL Backup 24

P2V - Local **26** 

**P2V - SAN 28** 

HyperFlex Replication 30

CHAPTER 5

Issues 31

Issues 31

Related Documentation 32

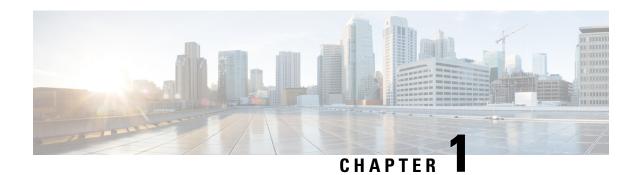

# **Backup Solution Testing**

- Overview, on page 1
- Backup Test Strategy and Implementation, on page 2

### **Overview**

This program Backup Testing - Backup to Disk/De-duplication Disk and Replicate to HP LTO-6 Ultrium 6250/6650 and HP LTO-5 Ultrium 3280 SAS external tape library validates data backup from the Windows and Linux OS on the Cisco UCS environment. Backup data stored in the Backup server Cisco UCS C240 M5 will be replicated to the attached HP LTO-6 Ultrium 6250/6650 and HP LTO-5 Ultrium 3280 SAS external tape library using defined Storage policy. The objective of Backup Testing is to verify the Backup and Restore of Data files, entire disks of Windows and Linux OS from VM's and Baremetal Server OS, Full VM, P2V and MS SQL by the backup software (VEEAM Backup and Replication 9.5 U3a) with the data repository models, which are covered in the features tested section.

#### Acronyms

| Acronym | Description                 |
|---------|-----------------------------|
| 10GbE   | 10 Gigabit Ethernet         |
| BDR     | Baremetal Disaster Recovery |
| CNA     | Converged Network Adapter   |
| FI      | Fabric interconnect         |
| FC      | Fabric Channel              |
| НВА     | Host Bus Adapter            |
| HDD     | Hard Disk Drive             |
| HXDP    | HyperFlex Data Platform     |
| JOS     | Japanese Operating System   |
| MDS     | Multilayer Director Switch  |
| MS      | Microsoft                   |
| OS      | Operating System            |
| P2V     | Physical to Virtual         |

| Acronym | Description                      |
|---------|----------------------------------|
| RHEL    | RedHat Enterprise Linux          |
| SLES    | SUSE Linux Enterprise Server     |
| SP      | Service Pack                     |
| SQL     | Structured Query Language        |
| SAN     | Storage Area Network             |
| SAS     | Serial Attached SCSI             |
| UCS     | Unified Computing System         |
| UCSM    | Unified Computing System Manager |
| UP      | Unified Port                     |
| VIC     | Virtual Interface Card           |
| VM      | Virtual Machine                  |

### **Backup Test Strategy and Implementation**

The requirements gathered for Backup Testing (Backup to Disk/De-duplication Disk and Replicate to HP Tape Library) are specific to the Japanese usage and market. The following requirements are derived based on the inputs and prioritization given by Cisco Japan Solution Engineers:

- UCS C240 M5 is deployed as Backup server in Standalone mode and Backup software is installed on top of Windows Server 2016 OS in the Local HDD of the server.
- Backup data is stored in C240 M5 Server Local HDD/De-duplication disk and then replicated to HP LTO-6 Ultrium 6250/6650 and HP LTO-5 Ultrium 3280 SAS external tape library using Backup software.
- HP LTO-6 Ultrium 6250/6650 and HP LTO-5 Ultrium 3280 SAS ecternal tape library is attached to the Backup server using SAS Connectivity.
- Windows and Linux Server OS are installed on Local HDD/ LUN of the Cisco UCS B Series Bare metal Server (B200M5, B200 M4) for Similar/ Dissimilar Hardware Disaster Recovery.
- P2V Conversion is executed using BDR Backup Job for Windows and Linux Server OS.
- Backup Clients for Files & Folders are deployed as VMs in Local HDD/LUN of the UCS B-Series and HyperFlex Servers.
- Data files of size 500MB includes Microsoft Excel, Microsoft Word and PDF for full backup and additional 100MB files used for incremental backup.
- Data backup is done from the Windows, RHEL and SLES OS which are deployed as VMs and Baremetal Servers.
- VMware Esxi and Hyper-V Host are integrated with Backup server for Agentless backup and recovery of VMs.
- MS SQL Server is deployed in Windows Server OS for Database backup.

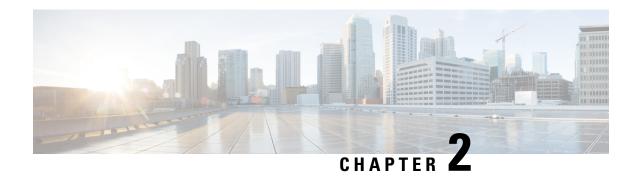

# **Test Topology and Environment Matrix**

- Test Topology, on page 4
- Environment Matrix, on page 4

# **Test Topology**

Figure 1: Topology in use

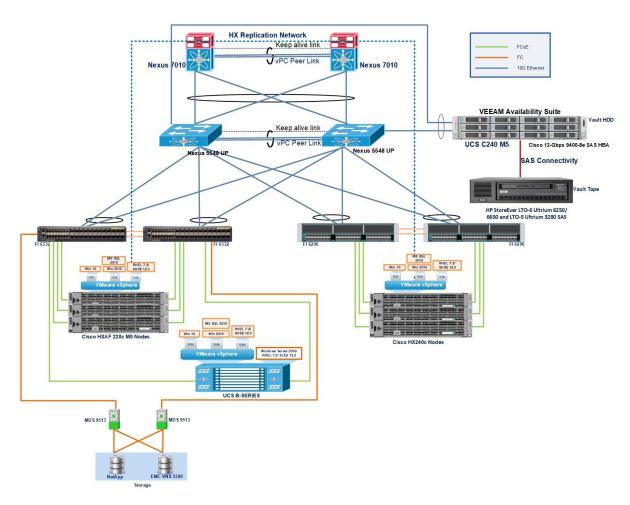

### **Environment Matrix**

| Component     | Version                   |
|---------------|---------------------------|
| UCS           |                           |
| Blade Servers | UCS B200M5, B200 M4       |
| Rack Server   | UCS C240M5                |
| HyperFlex     | HXAF220c M5, HXAF 240c M4 |
| UCSM          | 4.0(1b)                   |
| FI            | 6332UP, 6296              |

| Component                              | Version                                    |  |
|----------------------------------------|--------------------------------------------|--|
| Cisco HXDP Installer                   | 3.5(1a)                                    |  |
| Adapters                               |                                            |  |
| VIC 1385                               | 4.3(1b)                                    |  |
| VIC 1387                               | 4.3(1b)                                    |  |
| VIC 1340/1380                          | 4.3(1b)                                    |  |
| Infra                                  |                                            |  |
| Nexus 7010                             | 7.2(1)D1(1)                                |  |
| Nexus 5548 UP                          | 7.2(1)N1(1)                                |  |
| MDS 9513                               | 7.3(0)D1(1)                                |  |
| Backup Software                        |                                            |  |
| VEEAM Backup and Replication           | 9.5 U3a                                    |  |
| VEEAM Agent for Windows                | 2.2.0.589                                  |  |
| VEEAM Agent for Linux                  | 2.0.0.400-1                                |  |
| os                                     |                                            |  |
| Windows                                | Windows 10 x64 JOS                         |  |
|                                        | Windows Server 2012 R2 x64 JOS             |  |
|                                        | Windows Server 2016 x64 JOS                |  |
| Linux                                  | Redhat Enterprise Linux 7.2 x64 JOS        |  |
|                                        | SUSE Linux Enterprise Server 12.3 JOS      |  |
| Database                               |                                            |  |
| MS SQL Server                          | Microsoft SQL Server 2016 (Japanese)       |  |
| Hypervisor                             |                                            |  |
| ESXi                                   | ESXi-6.5.0-5969303-Custom-Cisco-image      |  |
|                                        | HX-ESXi-6.5U2-8935087-Cisco-Custom-6.5.2.2 |  |
| Hyper-V                                | Hyper-V 2012 R2                            |  |
| Tape Library                           |                                            |  |
| HP LTO-6 Ultrium 6250 SAS Tape Library |                                            |  |
| HP LTO-6 Ultrium 6650 SAS Tape Library |                                            |  |
| HP LTO-5 Ultrium 3280 SAS Ta           | pe Library                                 |  |
| Storage                                |                                            |  |
| NetApp FAS 2554                        | 8.3.2 CMode                                |  |
| EMC VNX 5300                           | 05.32.000.5.218                            |  |

**Environment Matrix** 

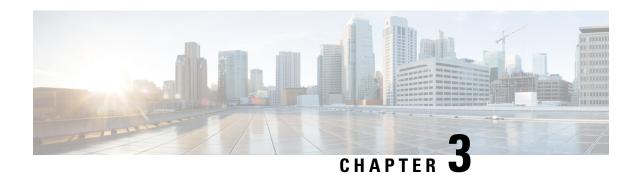

### **Features Tested**

• Features Tested, on page 7

### **Features Tested**

Data Backup was tested with the following backup methods:

#### **Full Backup**

Full backup is the starting point for all other types of backup and contains all the data in the folders and files that are selected to be backed up. Because full backup stores all files and folders, frequent full backups resulting faster and simpler restore operations.

#### **Reverse Incremental Backup**

With this Backup, Veeam Backup & Replication copies only VM data blocks that have changed since the last backup job session. Veeam Backup & Replication "injects" copied data blocks into the full backup file to rebuild it to the most recent state of the VM. Additionally, Veeam Backup & Replication creates a reverse incremental backup file containing data blocks that are replaced when the full backup file is rebuilt, and adds this reverse incremental backup file before the full backup file in the backup chain.

#### **Forward Incremental Backup**

With this Backup, Veeam Backup & Replication copies only VM data blocks that have changed since the last backup job session (full or incremental) and saves these blocks as an incremental backup file in the backup chain.

#### Synthetic full backup

With this backup, Veeam Backup & Replication does not retrieve VM data from the source datastore. Instead, it synthesizes a full backup from data you already have on the backup repository. The Backup Software accesses the previous full backup and a chain of subsequent incremental backup files from the backup repository. It consolidates the VM data from these files and writes it into a new full backup file.

#### **De-Duplication**

De-Duplication is the process of minimizing Storage space taken by the data by detecting data repetition and storing the identical data only once. De-Duplication may also reduce network load: if, during a backup, a data is found to be a duplicate of an already stored one, its content is not transferred over the network.

#### **Volume Level Backup**

Volume Level Backup is to create a backup image of specific computer volume. When restoring data from such backup, able to recover data on these volumes only files, folders, application data and so on. With this option selected, you will pass to the Items step of the Wizard .

#### File Level Backup

Backup individual files and Folders. This mode produces an image-based backup with only selected files included in the image .

#### Compression

Compression reduces the size of a backup by reducing the size of files in the backup. In turn, the smaller backup size decreases the number of media that is required for Storage. Compression also decreases the amount of data that travels over the network as well as the network load.

#### **Encryption**

The Encryption attribute determines whether the backup should be encrypted. When the server initiates the backup, it passes on the Encryption policy attribute to the client in the backup request. If the Encryption option is enabled, the Backup server encrypts with the backup with the password provided while creating the backup policy.

#### **Application Aware Processing**

Application-aware processing is Veeam's proprietary technology based on Microsoft VSS. Microsoft VSS is responsible for quiescing applications on the VM and creating a consistent view of application data on the VM guest OS. Use of Microsoft VSS ensures that there are no unfinished database transactions or incomplete application files when Veeam Backup & Replication triggers the VM snapshot and starts copying VM data to the target.

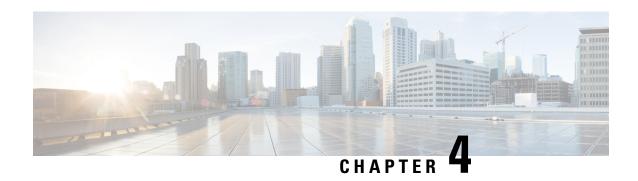

# Test Scenarios for UCS with VEEAM Backup and Replication 9.5.3

- Disaster Recovery for Similar Hardware (Local Boot), on page 10
- Disaster Recovery for Similar Hardware (SAN Boot), on page 12
- Disaster Recovery for Dissimilar Hardware (Local Boot), on page 14
- Disaster Recovery for Dissimilar Hardware (SAN Boot), on page 16
- Full VM, on page 18
- Windows Files/Folders- VM, on page 19
- Windows Files/Folders- Baremetal, on page 20
- Linux Files/Folders- VM, on page 22
- Linux Files/Folders- Baremetal, on page 23
- SQL Backup, on page 24
- P2V Local, on page 26
- P2V SAN, on page 28
- HyperFlex Replication, on page 30

# **Disaster Recovery for Similar Hardware (Local Boot)**

Figure 2: BDR-Similar Harware (Local HDD to Local HDD)

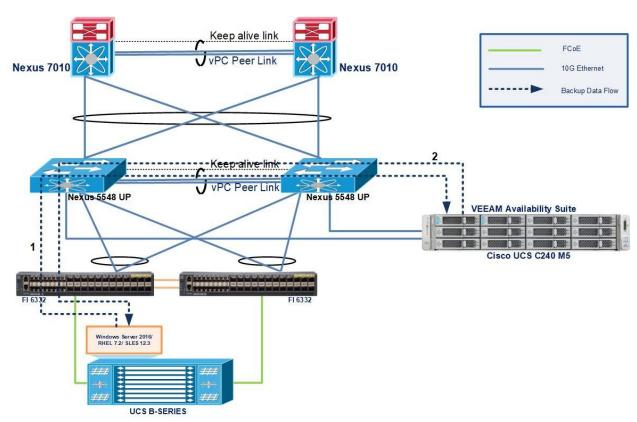

| Backup Data flows |                                         |                             |
|-------------------|-----------------------------------------|-----------------------------|
| Step              | From                                    | То                          |
| 1                 | Backup of B Series Server (entire Disk) | Local Disk of Backup Server |
| 2                 | Local Disk of Backup Server             | B Series Server (Local HDD) |

- Backup of Entire Disks from Japanese Windows, RHEL and SLES OS to Local HDD of Backup Server.
- Restore the Entire Disks from Local HDD of Backup Server to the Similar hardware (Local HDD) using Backup Software.

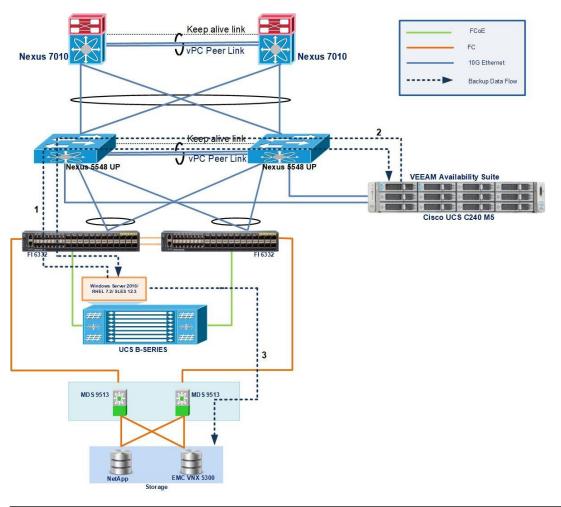

Figure 3: BDR-Similar Harware (Local HDD to SAN LUN)

| Backup Data flows |                                         |                             |
|-------------------|-----------------------------------------|-----------------------------|
| Step              | From                                    | То                          |
| 1                 | Backup of B Series Server (entire Disk) | Local Disk of Backup Server |
| 2-3               | Local Disk of Backup Server             | B Series Server (SAN)       |

- Backup of Entire Disks from Japanese Windows, RHEL and SLES OS to Local HDD of Backup Server.
- Restore the Entire Disks from Local HDD of Backup Server to the Similar hardware (SAN) using Backup Software.

# **Disaster Recovery for Similar Hardware (SAN Boot)**

Figure 4: BDR-Similar Harware (SAN to Local HDD)

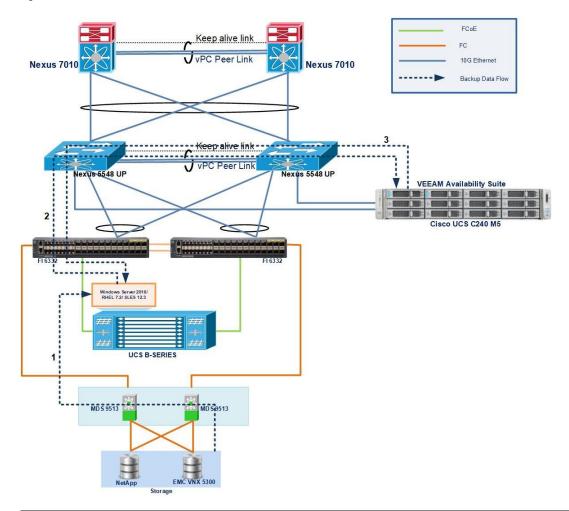

| Backup Data flows |                                         |                             |
|-------------------|-----------------------------------------|-----------------------------|
| Step              | From                                    | То                          |
| 1                 | DiskArray (NetApp FAS&EMCVNX)           | B Series SAN based Server   |
| 2                 | Backup of B Series Server (entire Disk) | Local Disk of Backup Server |
| 3                 | Local Disk of Backup Server             | B Series Server (Local HDD) |

- · Backup of Entire Disks from Japanese Windows, RHEL and SLES OS to Local HDD of Backup Server.
- Restore the Entire Disks from Local HDD of Backup Server to the Similar hardware (Local HDD) using Backup Software.

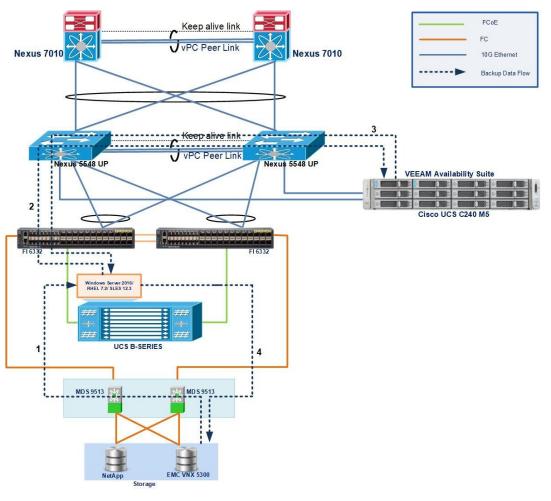

Figure 5: BDR-Similar Hardware (SAN to SAN)

| Backup Data flows |                                         |                             |
|-------------------|-----------------------------------------|-----------------------------|
| Step              | From                                    | То                          |
| 1                 | DiskArray (NetApp FAS&EMCVNX)           | B Series SAN based Server   |
| 2                 | Backup of B Series Server (entire Disk) | Local Disk of Backup Server |
| 3-4               | Local Disk of Backup Server             | B Series Server (SAN)       |

- Backup of Entire Disks from Japanese Windows, RHEL and SLES OS to Local HDD of Backup Server.
- Restore the Entire Disks from Local HDD of Backup Server to the Similar hardware (SAN) using Backup Software.

### **Disaster Recovery for Dissimilar Hardware (Local Boot)**

Figure 6: BDR-Dis-similar Harware (Local HDD to Local HDD)

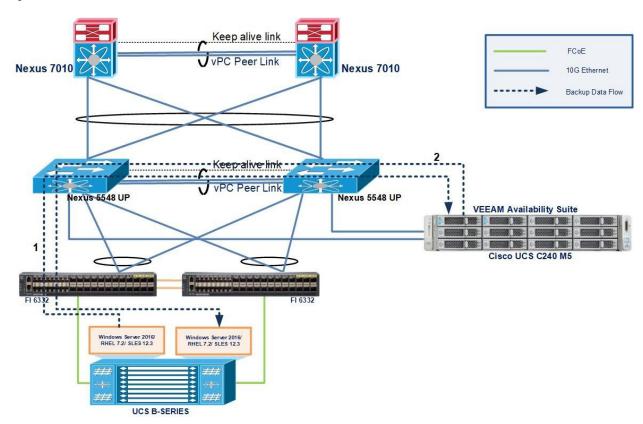

| Backup Data flows |                                         |                             |
|-------------------|-----------------------------------------|-----------------------------|
| Step              | From                                    | То                          |
| 1                 | Backup of B Series Server (entire Disk) | Local Disk of Backup Server |
| 2                 | Local Disk of Backup Server             | C Series Server (Local HDD) |

- Backup of Entire Disks from Japanese Windows, RHEL and SLES OS to Local HDD of Backup Server.
- Restore the Entire Disks from Local HDD of Backup Server to the Dis-similar hardware (Local HDD) using Backup Software.

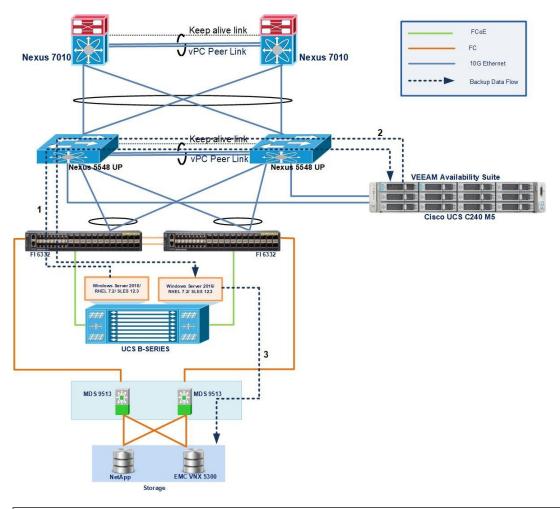

Figure 7: BDR-Dis-similar Harware (Local HDD to SAN)

| Backup Data flows |                                         |                             |
|-------------------|-----------------------------------------|-----------------------------|
| Step              | From                                    | То                          |
| 1                 | Backup of B Series Server (entire Disk) | Local Disk of Backup Server |
| 2-3               | Local Disk of Backup Server             | C Series Server (SAN)       |

- Backup of Entire Disks from Japanese Windows, RHEL and SLES OS to Local HDD of Backup Server.
- Restore the Entire Disks from Local HDD of Backup Server to the Dis-similar hardware (SAN) using Backup Software.

### **Disaster Recovery for Dissimilar Hardware (SAN Boot)**

Figure 8: BDR-Dis-similar Harware (SAN to Local HDD)

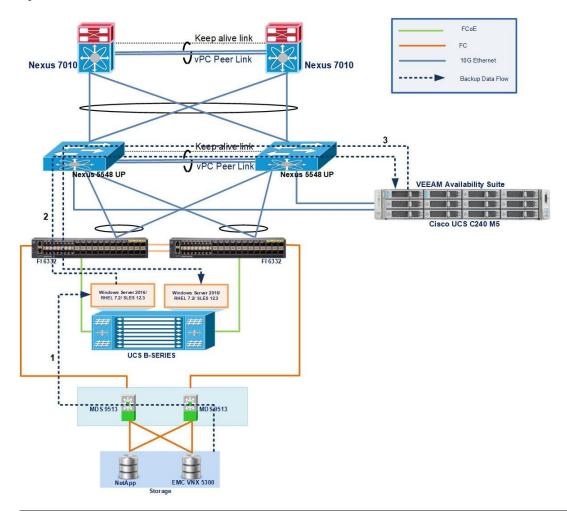

| Backup Data flows |                                         |                             |
|-------------------|-----------------------------------------|-----------------------------|
| Step              | From                                    | То                          |
| 1                 | DiskArray (NetApp FAS&EMCVNX)           | B Series SAN based Server   |
| 2                 | Backup of B Series Server (entire Disk) | Local Disk of Backup Server |
| 3                 | Local Disk of Backup Server             | C Series Server (Local HDD) |

- Backup of Entire Disks from Japanese Windows, RHEL and SLES OS to Local HDD of Backup Server.
- Restore the Entire Disks from Local HDD of Backup Server to the Dis-similar hardware (Local HDD) using Backup Software.

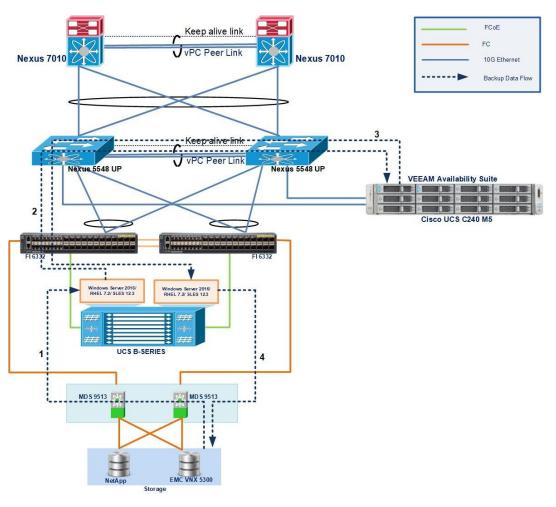

Figure 9: BDR-Dis-similar Harware (SAN to SAN)

| Backup Data flows |                                         |                             |
|-------------------|-----------------------------------------|-----------------------------|
| Step              | From                                    | То                          |
| 1                 | DiskArray (NetApp FAS&EMCVNX)           | B Series SAN based Server   |
| 2                 | Backup of B Series Server (entire Disk) | Local Disk of Backup Server |
| 3-4               | Local Disk of Backup Server             | C Series Server (SAN)       |

- Backup of Entire Disks from Japanese Windows, RHEL and SLES OS to Local HDD of Backup Server.
- Restore the Entire Disks from Local HDD of Backup Server to the Dis-similar hardware (SAN) using Backup Software.

### **Full VM**

Figure 10: Full VM Backup

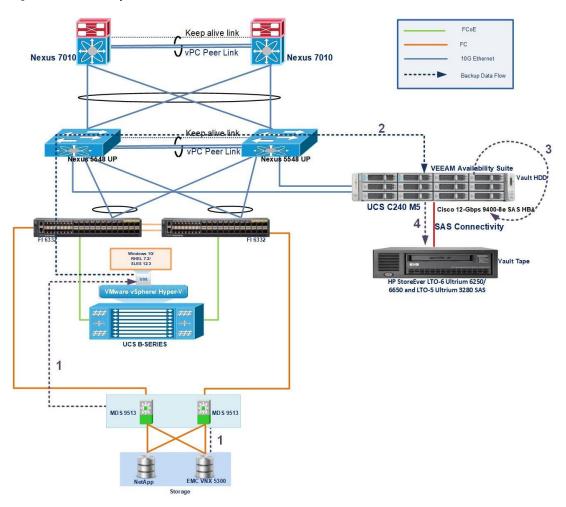

| Backup Data flows |                                   |                                                                                      |
|-------------------|-----------------------------------|--------------------------------------------------------------------------------------|
| Step              | From                              | То                                                                                   |
| 1                 | Disk Array (NetApp FAS & EMC VNX) | VM in B series SAN based server                                                      |
| 2                 | VM in B series SAN based server   | Backup Server                                                                        |
| 3                 | Backup Server                     | Backup Server Disk                                                                   |
| 4                 | Backup Server Disk                | HP LTO-6 Ultrium 6250/6650 and<br>HP LTO-5 Ultrium 3280 SAS<br>external tape library |

#### Description

• Select the VM to be backed up using Backup Software.

- Run the Backup Job and Backup of VM is Successful.
- Select the Restore option and specify where to recover the virtual machine (existing VM or as a New VM)
- Run the Restore Job and the Restore of VM is successful.

# Windows Files/Folders-VM

Figure 11: Windows Files/Folders-VM on B200 M5

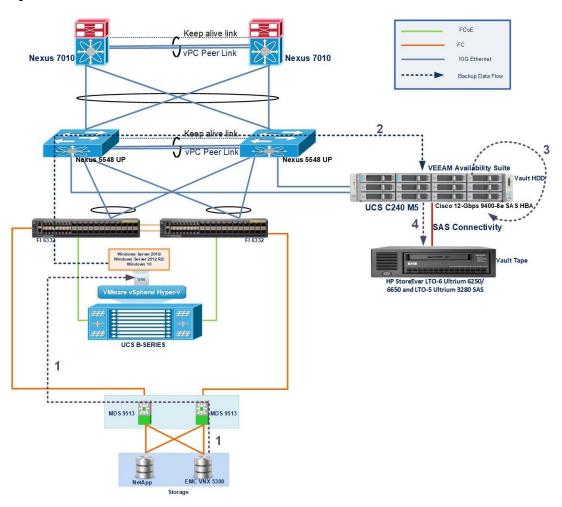

| Backup Data flows |                                   |                                 |
|-------------------|-----------------------------------|---------------------------------|
| Step              | From                              | То                              |
| 1                 | Disk Array (NetApp FAS & EMC VNX) | VM in B series SAN based server |
| 2                 | VM in B series SAN based server   | Backup Server                   |
| 3                 | Backup Server                     | Backup Server Disk              |

| Backup Dat | ackup Data flows   |                                                                                      |
|------------|--------------------|--------------------------------------------------------------------------------------|
| 4          | Backup Server Disk | HP LTO-6 Ultrium 6250/6650 and HP<br>LTO-5 Ultrium 3280 SAS external tape<br>library |

#### **Description:**

- Backup of data files (Word, PDF and Excel) from Windows OS to Backup Server Local HDD/De-duplication and then replicate the same to HP LTO-6 Ultrium 6250/6650 and HP LTO-5 Ultrium 3280 SAS external tape library using Backup software.
- Restore the Files either from Local HDD or De-duplication disk or HP LTO-6 Ultrium 6250/6650 and HP LTO-5 Ultrium 3280 SAS external tape library by using the Restore Option available on the Backup Software.

### **Windows Files/Folders- Baremetal**

Figure 12: Windows Files/Folders-B200 M5 Baremetal Server

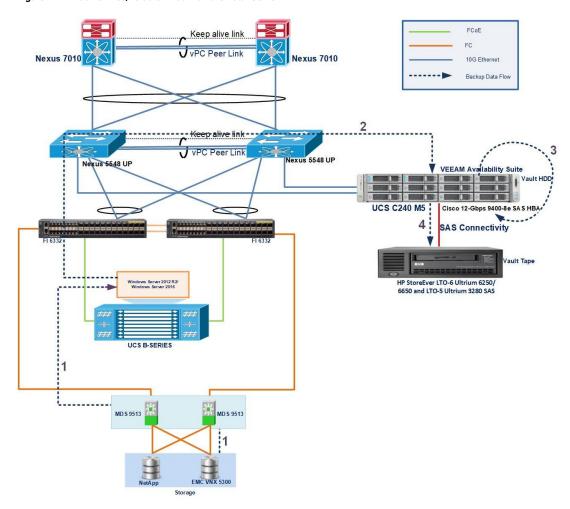

| Backup Data flows |                                   |                                                                                      |
|-------------------|-----------------------------------|--------------------------------------------------------------------------------------|
| Step              | From                              | То                                                                                   |
| 1                 | Disk Array (NetApp FAS & EMC VNX) | B/C series SAN based server                                                          |
| 2                 | B/C series SAN based server       | Backup Server                                                                        |
| 3                 | Backup Server                     | Backup Server Disk                                                                   |
| 4                 | Backup Server Disk                | HP LTO-6 Ultrium 6250/6650 and HP<br>LTO-5 Ultrium 3280 SAS external tape<br>library |

- Backup of data files (Word, PDF and Excel) from Windows OS to Backup Server Local HDD/De-duplication and then replicate the same to HP LTO-6 Ultrium 6250/6650 and HP LTO-5 Ultrium 3280 SAS external tape library using Backup software.
- Restore the Files either from Local HDD or De-duplication disk or HP LTO-6 Ultrium 6250/6650 and HP LTO-5 Ultrium 3280 SAS external tape library by using the Restore Option available on the Backup Software.

# **Linux Files/Folders-VM**

Figure 13: Linux Files/Folders-VM on B200 M5

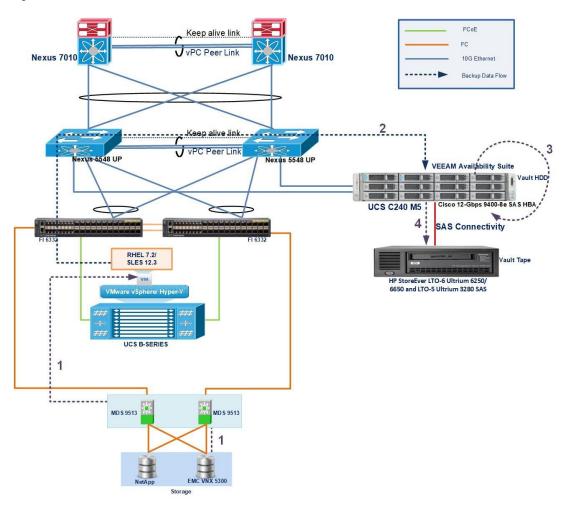

| Backup Data flows |                                   |                                                                                |
|-------------------|-----------------------------------|--------------------------------------------------------------------------------|
| Step              | From                              | То                                                                             |
| 1                 | Disk Array (NetApp FAS & EMC VNX) | VM in B series SAN based server                                                |
| 2                 | VM in B series SAN based server   | Backup Server                                                                  |
| 3                 | Backup Server                     | Backup Server Disk                                                             |
| 4                 | Backup Server Disk                | HP LTO-6 Ultrium 6250/6650 and HP LTO-5 Ultrium 3280 SAS external tape library |

- Backup of data files (Word, PDF and Excel) from RHEL and SLES to Backup Server Local HDD/De-duplication and then replicate the same to HP LTO-6 Ultrium 6250/6650 and HP LTO-5 Ultrium 3280 SAS external tape library using Backup software.
- Restore the Files either from Local HDD or De-duplication disk or HP LTO-6 Ultrium 6250/6650 and HP LTO-5 Ultrium 3280 SAS external tape library by using the Restore Option available on the Backup Software.

# **Linux Files/Folders- Baremetal**

Figure 14: Linux Files/Folders-B200 M5 Baremetal Server

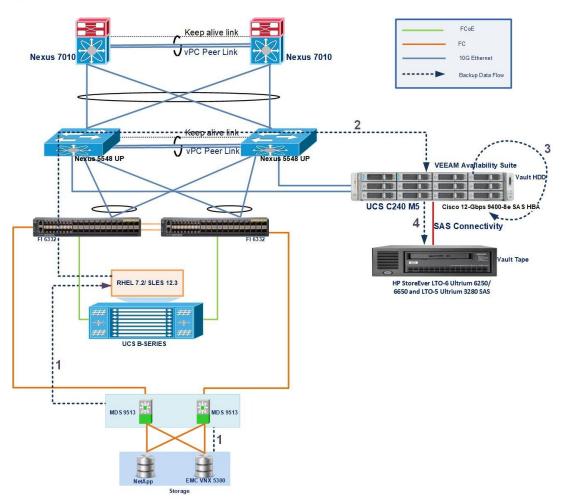

| Backup Data flows |                                   |                             |
|-------------------|-----------------------------------|-----------------------------|
| Step              | From                              | То                          |
| 1                 | Disk Array (NetApp FAS & EMC VNX) | B/C series SAN based server |
| 2                 | B/C series SAN based server       | Backup Server               |
| 3                 | Backup Server                     | Backup Server Disk          |

| Backup Data flows |                    |                                                                                |
|-------------------|--------------------|--------------------------------------------------------------------------------|
| 4                 | Backup Server Disk | HP LTO-6 Ultrium 6250/6650 and HP LTO-5 Ultrium 3280 SAS external tape library |

#### **Description**

- Backup of data files (Word, PDF and Excel) from RHEL and SLES to Backup Server Local HDD/De-duplication and then replicate the same to HP LTO-6 Ultrium 6250/6650 and HP LTO-5 Ultrium 3280 SAS external tape library using Backup software.
- Restore the Files either from Local HDD or De-duplication disk or HP LTO-6 Ultrium 6250/6650 and HP LTO-5 Ultrium 3280 SAS external tape library by using the Restore Option available on the Backup Software.

# **SQL** Backup

Figure 15: MS SQL Database Backup- SQL Server as VM on B200 M5 Server

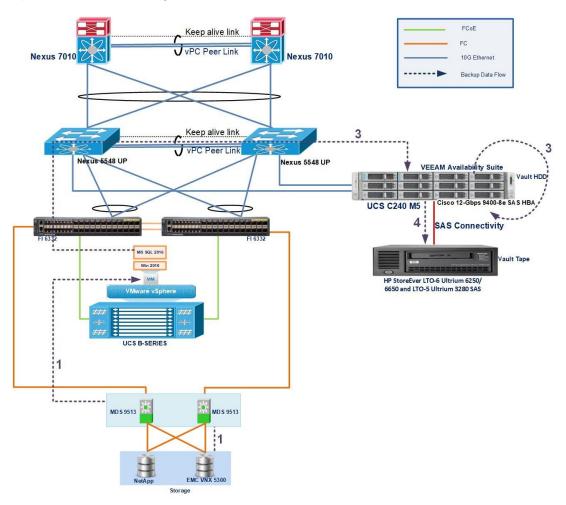

| Backup Data flows |                                                 |                                                                                |
|-------------------|-------------------------------------------------|--------------------------------------------------------------------------------|
| Step              | From                                            | To                                                                             |
| 1                 | Disk Array (NetApp FAS & EMC VNX)               | VM in B series SAN based server                                                |
| 2                 | VM in B series SAN based server (Backup client) | Backup Server                                                                  |
| 3                 | Backup Server                                   | Backup Server Disk                                                             |
| 4                 | Backup Server Disk                              | HP LTO-6 Ultrium 6250/6650 and HP LTO-5 Ultrium 3280 SAS external tape library |

- Backup of database from SQL Server to Backup Server Local HDD/De-duplication disk and then replicate
  the same to HP LTO-6 Ultrium 6250/6650 and HP LTO-5 Ultrium 3280 SAS external tape library using
  the Backup software.
- Restore the Database either from Local HDD/De-duplication disk/HP LTO-6 Ultrium 6250/6650 and HP LTO-5 Ultrium 3280 SAS external tape library using the Restore option available on the Backup Software.

### **P2V** - Local

Figure 16: P2V-Local to ESXi Host

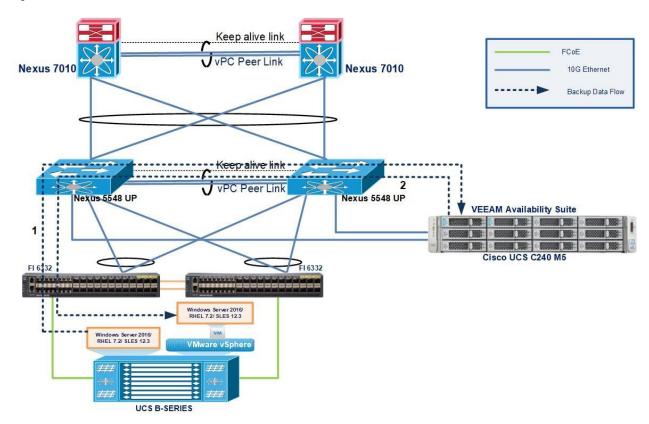

Nexus 7010

VPC Peer Link

Nexus 5548 UP

Nexus 5548 UP

Nexus 5548 UP

Nexus 5548 UP

Nexus 5548 UP

Nexus 5548 UP

Nexus 5548 UP

Nexus 5548 UP

Nexus 5548 UP

Nexus 5548 UP

Nexus 5548 UP

Nexus 5548 UP

Nexus 5548 UP

Nexus 5548 UP

Nexus 5548 UP

Nexus 5548 UP

Nexus 5548 UP

Nexus 5548 UP

Nexus 5548 UP

Nexus 5548 UP

Nexus 5548 UP

Nexus 5548 UP

Nexus 5548 UP

Nexus 5548 UP

Nexus 5548 UP

Nexus 5548 UP

Nexus 5548 UP

Nexus 5548 UP

Nexus 5548 UP

Nexus 5548 UP

Nexus 5548 UP

Nexus 5548 UP

Nexus 5548 UP

Nexus 5548 UP

Nexus 5548 UP

Nexus 5548 UP

Nexus 5548 UP

Nexus 5548 UP

Nexus 5548 UP

Nexus 5548 UP

Nexus 5548 UP

Nexus 5548 UP

Nexus 5548 UP

Nexus 5548 UP

Nexus 5548 UP

Nexus 5548 UP

Nexus 5548 UP

Nexus 5548 UP

Nexus 5548 UP

Nexus 5548 UP

Nexus 5548 UP

Nexus 5548 UP

Nexus 5548 UP

Nexus 5548 UP

Nexus 5548 UP

Nexus 5548 UP

Nexus 5548 UP

Nexus 5548 UP

Nexus 5548 UP

Nexus 5548 UP

Nexus 5548 UP

Nexus 5548 UP

Nexus 5548 UP

Nexus 5548 UP

Nexus 5548 UP

Nexus 5548 UP

Nexus 5548 UP

Nexus 5548 UP

Nexus 5548 UP

Nexus 5548 UP

Nexus 5548 UP

Nexus 5548 UP

Nexus 5548 UP

Nexus 5548 UP

Nexus 5548 UP

Nexus 5548 UP

Nexus 5548 UP

Nexus 5548 UP

Nexus 5548 UP

Nexus 5548 UP

Nexus 5548 UP

Nexus 5548 UP

Nexus 5548 UP

Nexus 5548 UP

Nexus 5548 UP

Nexus 5548 UP

Nexus 5548 UP

Nexus 5548 UP

Nexus 5548 UP

Nexus 5548 UP

Nexus 5548 UP

Nexus 5548 UP

Nexus 5548 UP

Nexus 5548 UP

Nexus 5548 UP

Nexus 5548 UP

Nexus 5548 UP

Nexus 5548 UP

Nexus 5548 UP

Nexus 5548 UP

Nexus 5548 UP

Nexus 5548 UP

Nexus 5548 UP

Nexus 5548 UP

Nexus 5548 UP

Nexus 5548 UP

Nexus 5548 UP

Nexus 5548 UP

Nexus 5548 UP

Nexus 5548 UP

Nexus 5548 UP

Nexus 5548 UP

Nexus 5548 UP

Nexus 5548 UP

Nexus 5548 UP

Nexus 5548 UP

Nexus 5548 UP

Nexus 5548 UP

Nexus 5548 UP

Nexus 5548 UP

Nexus 5548 UP

Nexus 5548 UP

Nexus 5548 UP

Nexus 5548 UP

Nexus 5548 UP

Nexus 5548 UP

Nexus 5548 UP

Nexus 5548 UP

Nexus 5548 UP

Nexus 5548 UP

Nexus 5548 UP

Nexus 5548 UP

Nexus 5548 UP

Nexus 5548 UP

Nexus 554

Figure 17: P2V- Local to HyperFlex Server

| Backup Data flows |                                                                |                                                            |
|-------------------|----------------------------------------------------------------|------------------------------------------------------------|
| Step              | From                                                           | То                                                         |
| 1                 | Backup of B Series Bare metal Server (entire Disk) (Local HDD) | Local Disk of Backup Server                                |
| 2                 | Local Disk of Backup Server                                    | VM on ESXi of another B Series Server/<br>HyperFlex Server |

- Backup of Entire Disks from Windows, RHEL and SLES OS to Local HDD of Backup Server.
- Restore the Entire Disks from Local HDD of Backup Server as a VM on ESXi of another B series Server/HyperFlex Server using Backup Software.

### P2V - SAN

Figure 18: P2V-SAN to ESXi Host

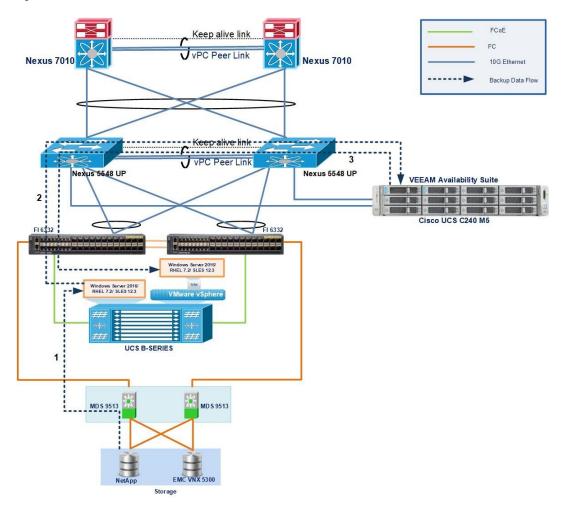

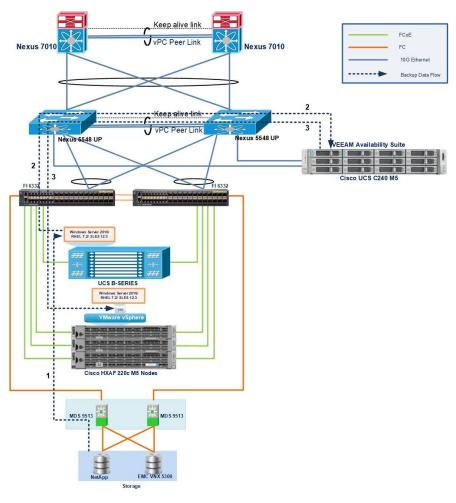

Figure 19: P2V-SAN to HyperFlex Server

| Backup Data flows |                                                         |                                                            |
|-------------------|---------------------------------------------------------|------------------------------------------------------------|
| Step              | From                                                    | То                                                         |
| 1                 | DiskArray (NetApp FAS&EMCVNX)                           | B Series SAN based Baremetal Server                        |
| 2                 | Backup of B Series Baremetal Server (entire Disk) (SAN) | Local Disk of Backup Server                                |
| 3                 | Local Disk of Backup Server                             | VM on ESXi of another B Series Server/<br>HyperFlex Server |

- Backup of Entire Disks from Windows, RHEL and SLES OS to Local HDD of Backup Server.
- Restore the Entire Disks from Local HDD of Backup Server as a VM on ESXi of another B series Server/HyperFlex Server using Backup Software.

# **HyperFlex Replication**

Figure 20: HyperFlex Replication

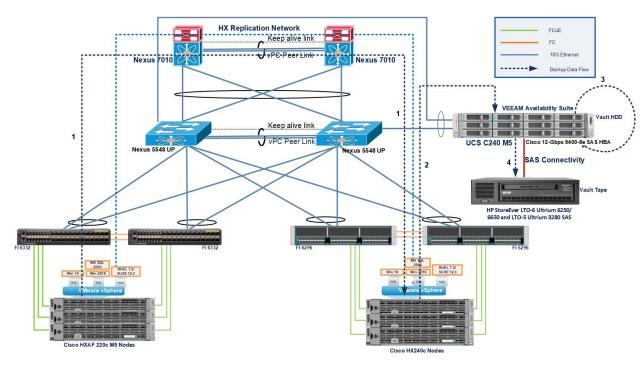

| Backup Data flows |                                                      |                                                                                      |
|-------------------|------------------------------------------------------|--------------------------------------------------------------------------------------|
| Steps             | From                                                 | То                                                                                   |
| 1                 | VM in HXAF 220c M5 node cluster(Replication Network) | HXAF 240c M4 node cluster                                                            |
| 2                 | VM in HXAF 240c M4 node cluster                      | Backup Server                                                                        |
| 3                 | Backup Server                                        | Backup Server Disk                                                                   |
| 4                 | Backup Server Disk                                   | HP LTO-6 Ultrium 6250/6650 and HP<br>LTO-5 Ultrium 3280 SAS external tape<br>library |

- Select the VM in HXAF 220c M5 node cluster to be protected using replication network.
- • Run the Backup Job and Backup of protected VM from HXAF 240c M4 node cluster is Successful.
- • Select the Restore option and specify where to recover the virtual machine (existing VM or as a New VM)
- • Run the Restore Job and the Restore of VM is successful.

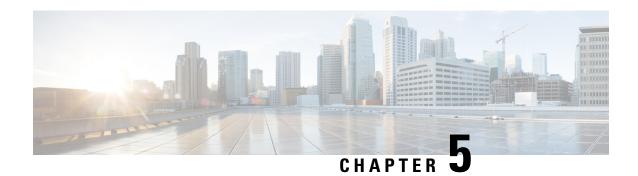

### **Issues**

- Issues, on page 31
- Related Documentation, on page 32

### **Issues**

#### Issue 1: FC LUN is not discovered in BDR restore for Windows server 2016 OS

#### Workaround:

- Boot into recovery media
- Go to Tools Command Prompt
- Type regedit to open a registry editor
- Navigate to HKLM\SOFTWARE\Veeam\Veeam Endpoint Backup\
- reate a registry value (DWORD) ProcessSharedDisks and set it to 1 (decimal)
- Close registry editor
- Run the recovery wizard (if it was running previously close it and open once again)
- Check the disk presence

# Issue 2: Linux Baremetal Recovery - Boot from Recovery media hangs at "Setting up Network" Workaround:

- Create /tmp/template/etc/modprobe.d/ directory
- Within the directory, create blacklist.conf file
- Add the content install ib\_srpt /bin/false into the blacklist.conf file
- Create new custome recovery media using the following command:

  veeamconfig config patchiso --input veeam-recovery-media-2.0.1.665\_x86\_64.iso --output <your recovery

  media name>.iso --efi --copy /tmp/template

### **Related Documentation**

**Cisco Servers - Unified Computing** 

https://www.cisco.com/c/en/us/products/servers-unified-computing/index.html

**Cisco HyperFlex Servers** 

https://www.cisco.com/c/en\_in/products/hyperconverged-infrastructure/hyperflex-hx-series/index.html

**VEEAM Backup and Replication** 

https://www.veeam.com/vm-backup-recovery-replication-software.html

 $https://www.cisco.com/c/en/us/td/docs/unified\_computing/ucs/UCS\_CVDs/dataprotection\_hx\_veeam\_multisite.html\\$